# Interface

Lorain County Computer Users Group www.LCCUG.com info@LCCUG.com Volume 21 Number 10 October 2009

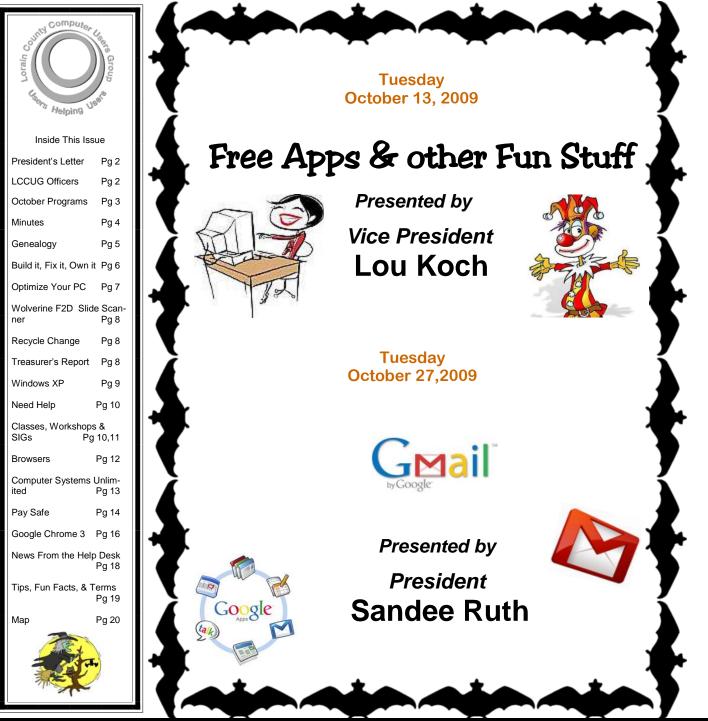

Monthly Meetings Held At Gould Auditorium 2<sup>nd</sup> Floor, St. Joseph Community Center, Lorain, OH 5:30 PM Doors Open With Outer Lobby Q & A Sessions 6:45 PM Meeting & Presentation Begins

# A Word From Our President

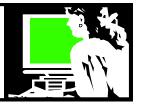

I attended the First APCUG Annual Conference that was held in Region 3 on August 28, 29 and 30<sup>th</sup> In Newark, Ohio. The APCUG (Association of Personal Computer User Groups) is an International, platform-independent, volunteer run nonprofit organization devoted to helping user groups offer better services to their members. They began in 1987 with 15 groups and now, though membership has declined, nearly 260 computer groups belong to APCUG.

In recent years a National APCUG conference had been held in Las Vegas in conjunction with the computer trade show. APCUG Attendance had dwindled to 150 attendees at the most recent one held there and 80% of those were from 3 hours away.

So the thought was to have several smaller conferences around the country to draw on different groups of people. This conference had nearly 70 attendees from Our Region (3) as well as region 4, 5, 6, 7, 8, and 9 representing Michigan, New Jersey, Kentucky, Arizona, Oklahoma, Massachusetts, Pennsylvania, and Tennessee.

There were also regional conferences held in Chicago, New York, and Florida this year. Next February there will be a large meeting in Phoenix hoping to draw attendees from across the country. District meetings are also being considered for San Francisco, Dallas and Toronto.

The August conference that I attended was held in a fairly rural area at the lovely Cherry Valley Lodge. The Lodge was adjacent to the Coco Key Water Resort. The facilities were just beautiful!!

It was useful to meet the other attendees who were from the various clubs. Many of the break-out sessions were lead by presenters from the local group, the Licking County Computer Society. It is especially difficult to get vendors to come in and act as sponsors and make presentations but AI Squared made a presentation on Zoom Text to enlarge the text on your computer and Magix demonstrated their video and photography editing programs. Jay Ferron, President of APCUG, made several presentations ... I especially enjoyed the one on Windows 7!

The presentations on using Live Meeting to present a meeting remotely demonstrated a lot of possibilities. This program is from Microsoft and there is a cost for using it in groups larger than 5. APCUG has the arrangement to offer free access to this program without limitation to its members. I especially like the ability to record a session using Live Meeting and play it back later.

# LCCUG Officers For 2009

| President                       | Sandee Ruth<br>president@lccug.com       |
|---------------------------------|------------------------------------------|
| Vice President                  | Lou Koch<br>vp-programs@lccug.com        |
| Secretary                       | Don Hall<br>secretary@lccug.com          |
| Treasurer                       | Micky Knickman<br>treasurer@lccug.com    |
| Newsletter<br>Editor            | Pam Rihel<br>newsletter@lccug.com        |
| Web Page Editor                 | Kaye Coller<br>webpage@lccug.com         |
| Statutory Agent                 | Sandra Ruth<br>statutory_agent@lccug.com |
| Director of<br>Membership       | Open                                     |
| Director of<br>Advertising      | Richard Barnett<br>advertising@lccug.com |
| Director of<br>Public Relations | Open<br>public_relations@lccug.com       |
| Director of<br>Education        | Open                                     |
| Hospitality<br>Director         | Open                                     |

I learned how APCUG is redoing the group's web site using Sharepoint which will produce a place where we can share presentations, ideas, newsletters, trainings, etc.

I enjoyed the presentation on Facebook by a young lady who has started her own business and has joined the Licking County Computer Group.

Many of these sessions were video-taped with the intent of making them available for viewing later which is an exciting idea. I brought back many ideas that LCCUG might use for future programs.

It other years, Edie Lewandowski, Kathy Ratcliff and Lou Koch have attended APCUG meetings and also reported that they were rewarding experiences. I agree and would recommend them to anyone.

See picture on page 4

#### Sandee

(Continued on page 4)

# **TUESDAY October 13, 2009**

# Free Apps and other Fun Stuff

#### Presented by

# Vice President Lou Koch

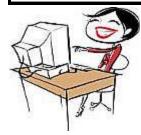

I subscribe to a number of newsletters, RSS feeds and other sources of computer info that I read on a regular (sometimes sporadic) basis. I have been collecting interesting, useful and fun free-

bies for the last 6+ months. In tonight's program I will share and demonstrate some of these nuggets with the group.

There is a lot of freeware available in the cyber universe but a lot of it is not very good.

However, if you stick with reputable sources (Worldstart, ZDnet, Sourceforge, etc.) and read the reviews and user feedback, you can find some really innovative, unique or fun aps. Join us tonight and see some of what I have found.

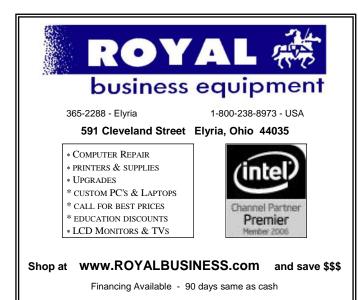

# **TUESDAY October 27, 2009**

# Gmail

Presented by

# President Sandee Ruth

During this presentation we will explore gmail and why it is such a powerful resource. I will show how to use gmail as your primary email account and why you would want to. Gmail can be used to receive your email account that your internet provider gives you (ex. centurytel or roadrunner).

Gmail is a based webcombines the traditional Google's ogy. Gmail messages so never need to your inbox offering an free, searchmail service that best features of email with search technolmakes locating easy that you'll shuffle mail in again. Besides entirely new

way of reading and tracking messages, Gmail includes over 5 GB of storage space -- and they'll keep giving you more space as they're able. Best of all, it's free.

Google

In addition to offering an email program you will find here a great calendar feature, web access to pictures you upload to picasa, and google docs!!!

Google Docs is an easy-to-use online word processor, spreadsheet and presentation editor that enables you and your students to create, store and share instantly and securely, and collaborate online in real time. You can create new documents from scratch or upload existing documents, spreadsheets and presentations. There's no software to download, and all your work is stored safely online and can be accessed from any computer.

We will explore many of the other free programs available once you are logged into your gmail account.

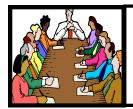

# Executive Board Meeting Minutes

### SEPTEMBER 1, 2009

Attending were Sandee Ruth, Don Hall, Micky Knickman, Pam Rihel, Kaye Coller and Richard Barnett.

Sandy Strong still needs a volunteer helper for her COMPUTER 1 REVIEW class at the Lorain Senior Center.

Micky will change the Web site to show current meeting information.

To avoid missing SIG information it was agreed those who send SIG information for the newsletter title their e-mail ,"LCCUG ARTICLE".

Sandee requested, and other board members joined in, we need Micky to give us another lesson on using Wild Apricot.

Due to the poor quality of our recordings, it was agreed not to record meetings at the present time.

Upcoming programs were discussed and we are set thru December.

Sandee gave a review of the APCUG Conference in Newark in August.

Pam moved, Richard seconded the meeting be adjourned.

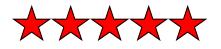

**Newsletter Editor:** Pam Rihel using Microsoft Publisher, Corel Paint Shop Pro X

This Month's contributors: Micky Knickman, Sandra Ruth, Kaye Coller, Pam Rihel, Jon Jackman, Jon Nuvolini, Andrew Leibman, Alan Phelps, Tess Warmer Breneman, Ira Wilsker, http://screamofcrop.tripod.com, http://1.bp.blogspot.com, http://pack891.homestead.com/~site/clipart/holiday/halloween\_witch\_2.jpg, Smart Computing Magazine, APCUG, and Microsoft Office art online,

Newsletter is now Online at Iccug.com/newsletters or Iccug.com

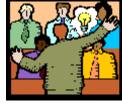

# General Meeting Minutes

### **SEPTEMBER 8, 2009**

President Sandee Ruth called the meeting to order. A motion to accept the minutes as shown in the August issue of the *INTERFACE* was made by Pam Rihel, seconded by Nancy Meyers.

Sandee reminded members of Pam's upcoming Genealogy SIG where Pam will show Family Tree 2010. She also mentioned the Library's Fall computer classes.

Micky went thru the process of printing the *INTER-FACE* from our web site. He covered in detail the procedure for printing selected pages when members do not want to print the complete issue.

Sandee and Micky presented a program covering 36 favorite websites. They visited each website and explained in detail the information available at each site. Members had many questions and comments about various sites.

Enio Fernandez won the money raffle and Jack Trifiletti won the first software / hardware raffle.

Don Gilbert moved, Joe Harrold seconded the meeting be adjourned.

#### (Continued from page 2) Presidents column

#### **Cherry Valley Lodge Grounds**

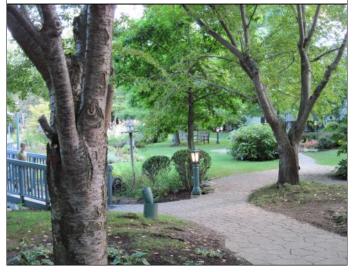

October 2009 | Interface

Volume 21 Issue 10| Page 4

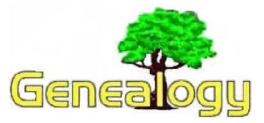

Pam Rihel LadyGeneo@roadrunner.com

# Genealogical Research How to Begin

Information Source: General Services Administration National Archives and Records Service Washington, DC 20408

#### Part 1

Unless you are a king or a president or other notable, finding your ancestors and making sure a "family tree" is kept for future generations may be up to you. The Federal Government does not do family research, nor do its agencies or the National Archives collect or preserve family trees. Books on family history and genealogy are compiled and published by individuals or family groups who do so because they are interested in discovering and preserving their family history.

As the depository of the Federal Government's records deemed of permanent value for historical purposes, the National Archives houses many records that can be helpful to persons who wish to trace their ancestry. The search, however, cannot be completed at the National Archives. Other depositories must be visited. Following are suggestions about what you can do to find your ancestors:

#### START WITH YOURSELF

You are the beginning "twig" on your family tree. Start with yourself, the known, and work toward your unknown "roots." Find out the vital information about your parents, write it down, and then look for data about your grandparents, great-grandparents, etc.

#### NAMES, DATES, PLACES, RELATIONSHIPS

You will be concerned with pulling from the many and varied documents of recorded history four key items: *names, dates, places, and relationships*. These are the tools of the family researcher. People can be identified in records by their names, the dates of events in their lives (birth, marriage, death) the places they lived, and by relationships to others either stated or implied in the records.

#### HOME SOURCES

The place to begin is at home. Here you will find much information in family bibles, newspaper clippings, military certificates, birth and death certificates, marriage licenses, diaries, letters, scrapbooks, backs of pictures, baby books, etc.

#### **RELATIVES AS SOURCE**

Visit or write those in your family who may have information, particularly older relatives. More often than not others before you have already gathered family data. You should make a letter, personal visit, and telephone survey to find out about such persons and what information is already collected.

#### FINDING DISTANT RELATIVES

Before launching your research program in libraries and archives, search for *distant* relatives who may have already performed research. Advertise your family interests in the national, regional, and local genealogical magazines. Such periodicals are usually available in public libraries.

#### CHURCH RECORDS

A few churches have records of important events in the lives of members but many do not. Investigate the possibility of finding genealogical data in the records of the church to which your ancestor belonged.

#### BIRTH, MARRIAGE, AND DEATH RECORDS

Some States began to keep records of birth and death earlier, but for most of the United States, birth and death registration became a requirement around the turn of the century, about 1890-1915. Before that time these events will be found recorded generally only in church records and family bibles. Marriages will be found recorded in most *counties*, dating often as early as the establishment of the county.

#### **DEEDS AND WILLS**

Records of property acquisition and disposition can be good sources of genealogical data. Such records are normally in the county courthouses. Often the earliest county records or copies of them are also available in State Archives.

#### FEDERAL RECORDS

The National Archives in Washington, D.C., has records of use in genealogical research. The Federal Census made every 10 years since 1790 is a good source. The Census records are also available on microfilm in the National Archives regional archives branches located in 11 metropolitan areas throughout the country. The National Archives also has military service and related records, passenger arrival records, and others.

#### LIBRARIES, SOCIETIES, ARCHIVES

Visit the State, regional, and local institutions in your area. Libraries, historical and genealogical societies, and archival depositories are all good sources for genealogical and family history data. Be sure to find out what books are available on how-to-do genealogical research.

We have some new genealogy beginners, so I thought this might help them with starting their research.

# Build it, Fix it, Own it

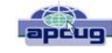

A Beginner's Guide to Building and Upgrading a PC Review by Joe Mizer, a member of NOCCC (North Orange County Computer Club, CA) www.noccc.org editor (at) noccc.org

This book, published by QUE, is a good guide to under-

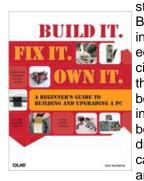

standing a PC from the inside out. Building a PC is easier than selecting stereo and video entertainment equipment for your home; you decide on the features you want and the performance level desired. In both situations the components inside a PC such as the mother board, memory, disk drives, optical drives, sound cards, and video cards all have standard interfaces and when connected, become a

PC inside the case you selected.

This book is targeted for beginners with the desire to build a PC from scratch. The book is laid out in two parts; the first part is about getting to know your PC.

The chapters cover in detail the options and decisions to be made when selecting a motherboard, and CPU, memory type and size, drives, audio and video options, networking, parts and building skills. The author in a step-by-step approach discusses the choices available with each of these components and how to guarantee your selections will operate as a fast and reliable system. This book was an introduction into the technology changes that have occurred since I last built a system from scratch. My understanding of the latest hardware options, are clearly much different from the past. In fact, many of the performance changes make the devices more than just updated versions of those available only a few years ago.

In a careful step-by-step journey, the book explains the technology so you will really understand the choices you need to make when selecting the parts for your new computer and how to get the best deals on the parts you decide on. My favorite chapter in the first section is Chapter 6 which introduces the reader to networking and security without the complex technical discussions which are normally included with networking. The second part of the book puts all of the details discussed in part one into action by designing five computers, each as a project / chapter and aimed at different jobs. Chapter 10 Building a Basic Business PC explains goals and expected requirements as well as how to select components and to overcome problems you will probably encounter. A detailed assembly section answers a lot of the expected questions, and gives a check list procedure to actually use when powering up a new machine for the first time. Chapter 11 is on Building a home theater PC. This project builds a computer which connects to your television either analog or digital, your audio system, cable box, gaming interface, and other digital and analog devices. Chapter 12's project is Building a high performance computer. Chapter 13's project is Building a Killer Gaming PC, and Chapter 14 covers Building a Budget PC.

The most important reason for building a new computer is the chance to configure it exactly as you want it - you can have a blazing fast machine or an average business computer. You can have the best audio or the standard small speakers, and the best of all internal components, or not. You also get to select the operating system of you choice, which in my opinion is not any version of Vista. As you can guess I do not like the Vista operating system, and really I do not know whether Vista is the problem or just that I am out of date again. This is why I am now going to read "Windows Vista" by Steve Johnson and see if I can I learn to do things the Vista way.

Avoiding only one mistake will easily save you more than that amount. I recommend this book because since I last built a system, so much has changed in the hardware available, I was just plain not up to speed on selecting the best stuff. With this book at my side, even though I skipped the chapters on salvaging parts from old computers and renovating old computers because I just don't like to reuse old parts. I now feel I know the questions to ask and where to get advice when making the necessary decisions to build a new system, hopefully it will be faster and live longer.

This book is available from amazon.com, the publisher (http://www.informit.com/store/product.aspx? isbn=0789738279) And, of course, your local book store. The list price is \$29.99 USA. ISBN-13 978-0-7897 -3827-1

This article has been obtained from APCUG with the author's permission for publication by APCUG member groups; all other uses require the permission of the author (see e-mail address above).

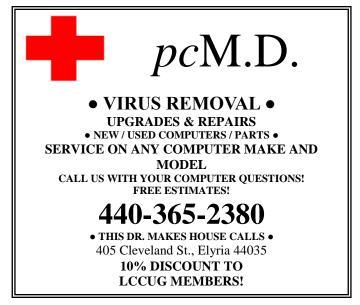

# Optimize Your PC

Written by Jon Jackman, President, Fox Valley PC Association, Illinois Fox Tales, August 2009 www.fvpca.org jockojkj (at) aol.com

I saw an e-mail from PC World inviting me to speed up my slow PC. This directed me to a link for a "free scan" of my computer using PC Pitstop Optimize 3.0. Recently, we had a discussion at our general meeting of slow system performance, so I decided to give it a try and document the effort here. It may postpone an inevitable Windows re-install, but we will see.

The scan yielded some interesting results and offered to do it for me if I purchased the program (for about \$30.) I looked at the results and wondered how I might be able to do this manually for free? I looked around on Google and found some step-by-step guides on basically accomplishing the same things that PC Pitsop's Optimize would do if I paid the \$30. I ran the program and it began to scan my system. Interestingly it ran 3 scans of my Download speed. Not sure what that was about. It then displayed several pages of results: Junk Files, Internet Settings, Startup Programs, Registry Fixes and Performance Tweaks. When I reboot, it reminds me of what it can do to make thinks run better by displaying red messages. I will try some manual fixes and watch to see if the start-up scan gets progressively greener.

Looking at what Optimize tries to do I first decided to run CCleaner, a free program that has been a recent DOQ offering (2009 DOQ-2). Alternately, you can download it from www.ccleaner.com

#### **Junk Files**

The first Optimize Results screen listed the junk files that I could safely delete. In my case, Optimize listed Temporary Files, Recycle Bin and Internet Caches. Using CCleaner in the Cleaner option under the Windows tab, files for Internet Explorer, Windows Explorer and System are listed by default, so I ran the "Analyze" tool. I was reminded to close Firefox to enable the Internet Cache to be cleaned as well. After several minutes it was complete and it said that ANALYSIS COMPLETE - (526.859 seconds), 555.9MB to be removed. (Approximate size). As a comparison, Optimize indicated that 729 MB would be cleaned. I ran the "Run Cleaner" option.

#### **Internet Settings**

The second Optimize Results screen looks at Internet Settings and explains that they may be tuned for faster throughput and may provide a substantial increase in Internet performance. In my case, my connections (HTTP, TCP/IP and Firefox) had no recommended adjustments. However, you may try using the Optimize free scan yourself and see that you have some that are recommended. In that case, you may try to Optimize your settings manually. Search Google for "TCP Optimizer", download and run it. Select "Optimal", then apply. Look around carefully and see what else you might optimize.

#### You will need to reboot.

#### **Startup Programs**

When Windows starts up it automatically loads a number of programs, many of which you may not need. As you install more and more programs, this list can continue to grow. In my situation, there were several Startup Programs that Optimize considered "unnecessary." (You could run the free scan and see what it says about your system.) The ones listed on mine were: InstallShield Update Service (2 instances), Adobe Acrobat SpeedLauncher, QuickTime Icon and Realtek HD Audio. Using CCleaner I went to Tools and then selected Startup. I looked at the programs that Optimizer 3.0 suggested and right clicked on them and chose "Disable".

#### **Registry Fixes**

Programs sometimes leave incorrect information behind in the registry, either because they uninstall improperly or because the files associated with the entries have been moved or deleted. Cleaning the Windows registry would hope to keep your PC in working order and keep the system running at peak performance. Using CCleaner, select Registry and then "Scan for issues". You can then choose to Fix them. Afterwards, not too many of the Optimize findings were changed.

#### **Performance Tweaks**

Optimize made some recommendations to adjust some settings in the Registry. Using the suggested tweaks I searched the Registry and made the adjustments to the keys that I could find, although not all of the ones recommended could be found. As always, back up your registry first! (CCleaner would have done that prior to fixing the registry in the step above.) Start, Run "regedit", then Edit, Find and enter the string. Right click and adjust the value.

#### **Additional Fixes**

Use Auslogics Registry Defrag Defrag your hard drive!

Uninstall Optimize 3.0... You might want to reinstall it and run a new scan after you have done all of these steps to see if you made progress.

You should see a faster booting, faster running machine!

Good luck!

This article has been obtained from APCUG with the author's permission for publication by APCUG member groups; all other uses require the permission of the author (see e-mail address above).

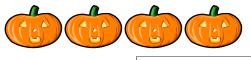

# Wolverine F2D Slide Scanner

By Joe Nuvolini, Pikes Peak Computer Application Society, Colorado http://ppcompas.apcug.org nuvo(at)juno.com

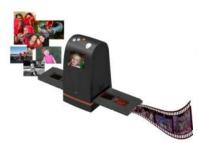

Over the years, I have amassed about 3,000 color slides. I have been wanting to scan them into my computer, but up to now, had not seen a scanning product that would allow me to get the job done in a reasonable time. One day I

came across the Wolverine F2D 35mm Film to Digital Scanner while surfing the Internet. It looked like the answer I was looking for.

I read a number of reviews and found a wide variety of opinions. People seemed to love it or hate it but the positives were greater than the negatives so I decided to try it. I was not disappointed. The unit is selfcontained, though you can connect it to a computer USB port for power. However, no computer is required to use it. In fact, I am using it on an island in my kitchen. The unit comes with two film holders; one for slides and one for color or black and white negatives. The unit saves the images to an SD card in JPG format. Before saving the images, they can be mirrored or rotated, if necessary.

The package includes the unit, the two film holders, an AC adapter you can plug the USB connector into for power, a brush to clean the internal screen, a 1-GB SD card, and a 19-page manual. The first thing I did was go to the Wolverine Website (http://wolverinedata.com/f2d). I downloaded a PDF copy of the manual so these tired old eyes could better read it. I also downloaded the latest firmware update and installed it. I then started my project. I can scan 125 slides in about 30-35 minutes. The more images that need to be rotated before saving, the longer it takes. They advertise 5-MP images and I found the file sizes ran from 900 KB to just over 1 MB.

There are a couple of things to watch out for. The most important is to make sure your slides (up to 4) are properly seated in the tray. If they are not, the tray will bind up in the scanner. I have had a couple of close calls on this one. Also, I have found that for no good reason the image on the screen of the unit will shift to black and white or have some goofy colors. I have found in most cases pressing the mirror button twice will fix the problem. If not, turning the power off and back on will do the trick for sure. There is one other item the manual warns about, and that is not to tip the unit backward to better view an image on the unit's screen. The reason is that the connector on the USB power cable plugs in near the bottom on the back of the unit. The connection is a small USB connector, like the one on your camera. Repeated tipping can place stress on the connector causing it to fail.

Pricing varies. A Google search for "Wolverine F2D" brought a range of prices from \$119 at the Wolverine site to \$99.99 on the Costco site. I am quite satisfied with the product. If you take care in using it, you will be too.

This article has been obtained from APCUG with the author's permission for publication by APCUG member groups; all other uses require the permission of the author (see e-mail address above).

The Lorain County Solid Waste Management District must cancel the following collection events:

E-Scrap IV (Computers, Electronics, & TV's), originally scheduled for October 10<sup>th.</sup>

All three remaining Fluorescent Bulb & Ballast collections, originally scheduled for the second Tuesday of each month in October, November, and December.

However, you will not be forced to hold all your materials for an extended period. A large building in Elyria, recently acquired by the Lorain County Port Authority, is now being remodeled to include, among its several uses, a permanent drive-through Collection Center for the Solid Waste Management District. This Center will be set up to accept all the materials previously collected at one-day type events, and more, as it develops. More importantly, it will be open on a set schedule, all through the year. So there will no longer be a need to mark the calendar with a specific date, and then wait in a long line to dispose of your materials.

More information will be available in the weeks to come, as the remodeling progresses, and equipment is purchased, and other details are settled. The actual opening of the Center will take place within a few months.

Feel free to call our Information Line (1-800-449 -5463), check our Web page (**www.loraincounty.us**/ **solidwaste**), or send us an email if you want the latest news.

### **LCCUG Treasurer's Report**

| 8/23 | Beginning balance            | \$<br>7,310.73 |
|------|------------------------------|----------------|
|      | single memberships           | \$<br>125.00   |
|      | family memberships           | \$<br>37.50    |
|      | raffle proceeds              | \$<br>42.85    |
|      | Amazon associate program     | \$<br>12.31    |
|      | Gould Auditorium rent        | \$<br>(425.00) |
| 10/2 | LCCUG Certificate of Deposit | \$<br>5,000.00 |
| 10/2 | General Fund balance         | \$<br>2,103.39 |

# Windows XP

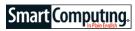

# Tweak, Fix & Improve With The Registry

#### by Andrew Leibman

| A AL SOL A        | - | 1.14 | - 14 | 1 |
|-------------------|---|------|------|---|
|                   |   |      |      |   |
| ann inn           |   |      |      |   |
| -                 |   |      |      |   |
|                   |   |      |      |   |
| a la selle gerade |   | _    |      | 2 |

Export a copy of the Registry to be sure you can roll back any changes you make The Windows Registry is a massive database of settings and configurations that your OS (operating system) uses to determine how your hardware and software work for each person who uses the PC.

Think of it like your home's thermostat, which regulates the indoor temperature despite the tempera-

ture outdoors. But the Windows Registry is a lot more comprehensive than that. Think of a thermostat with hundreds and thousands of dials, switches, and buttons, like a B movie supercomputer that handles all aspects of your home life, from the direction the ceiling fans turn to the color of your carpet. To give you an idea of how vital the Registry is to your Windows experience, it would be similar to relying on that crazy thermostat to refuel and maintain your car, restock your pantry, trim your lawn, sort your mail, feed the cat, distribute broadcast television and AM/FM radio signals, determine the temperature at which to wash your colored clothes, tell your dishwasher how to get spotless silverware, manage all plumbing and electrical systems, deliver Internet access to your PCs, and yes, even control the kitchen sink.

If this fantasy Registry-style thermostat did exist, you can imagine how daunting it would be to try to do anything without fearing for your property value and feline alike. The Windows Registry is like this too, but thankfully, the OS serves up the settings we're most likely to want to change, things such as the wallpaper, screen resolution, and icon sizes, in handy GUIs (graphical user interfaces) and step-by-step wizards that clearly explain what the settings do and how your system will respond once you make the change. This article is designed to both introduce you to the dangers of poking around the Registry and equip you with some tips that will help you realize the benefits of using the Registry to access parts of the system that casual computer users don't even know exist.

#### **Tread Lightly**

The Registry is viewable and editable courtesy of the Registry Editor. To access the Registry Editor, click Start and Run, type **regedit**, and click OK. In Windows XP, this utility gives you direct access to the Registry, and most changes can take effect immediately, while a few require you to restart the PC to notice them. The

Registry Editor displays the Windows Registry in two panes; the left pane features a file tree that consists of a series of five **hives**, or top-level folders that organize the **keys** (or folders that exist within the given hive), **subkeys** (one or more subfolders within the hive), and **values** (the specific instructions that appear in the right pane of the Registry Editor when a subkey is highlighted). When you edit the Registry, you'll most likely be editing values or only very occasionally deleting subkeys. Values consist of binary settings represented as 1s and 0s and strings of alphanumeric characters of varying length.

| and a second second sec |         |
|----------------------------------------------------------------------------------------------------|---------|
| Right-click a<br>the right p<br>click Modify                                                                                                    | ane and |

The HKEY\_CURRENT\_USER hive houses configuration data that pertains to the current user, such as folder settings, screen colors, and Control Panel settings. The HKEY\_USERS hive includes all user profiles on the computer. The HKEY\_LOCAL\_MACHINE hive stores the configuration data spe-

cific to the computer. The contents of the HKEY\_CLASSES\_ROOT hive are also a subkey of the HKEY\_LOCAL\_MACHINE\Software; it's used to store data that ensures the appropriate application launches when you access it from Windows Explorer. The HKEY\_CURRENT\_CONFIG hive contains data about the current hardware devices in use on the PC.

To navigate the hives, keys, subkeys, and values, simply use the file tree in the left pane similarly to how you use Windows Explorer. You can click the plus signs (+) beside each hive to reveal the keys contained within and click the plus sign beside any key to view the subkeys within. Select a folder to view the values in the right pane. The Status Bar at the bottom of the Registry Editor (click View, Status Bar) shows the path to the value you're currently viewing, similar to the Address Bar in Windows Explorer. To actually change a setting, you can right-click a given value from the right pane and click Modify, or less often Modify Binary Data. Rightclicking a key or subkey from the left pane lets you expand the folder, create new keys and values, delete or rename items, export a backup of the item, change permissions, and copy the key name to your clipboard.

#### **Registry Editing 101**

There are just a handful of reasons you'd need to view and edit the Windows Registry, including if you want to change a setting that you can't otherwise change using a traditional OS-based menu; if you need to fix a problem, such as when a virus or malicious application hijacks an aspect of your system or when an application or device causes your system to lag or become unstable; or to speed up your PC.

(Continued on page 12)

# **NEED HELP?**— Here's Who to Contact:

#### **Neil Higgins**

440-967-9061 - higgins.neil@gmail.com Evenings 6 p.m. -10 p.m. + Weekends Hardware, Linux & Windows Operating Systems, Tweaking your system

#### **Micky Knickman**

440-967-3118 - micky@knickman.com Evenings 5 p.m. – 8 p.m. + Weekends General Software Configuration, Hardware Installation, Basic to Advanced Windows

#### Lou Koch

440-985-1585 - Ikkoch@centurytel.net Microsoft Office: Excel, Word, PowerPoint, Publisher, Access, & Outlook, Basic to Advanced Windows

#### Edie Lewandowski

440-282-4188 - elew@erienet.net Daytime - midnight Desktop Publishing, General File Management, Eudora Email, MSWorks Tools,

#### **Richard Barnett**

440-365-9442 - Richard216@aol.com Evenings & Weekends General Software Configuration, HardwareInstallation, Basic to Advanced Windows & Web Page Design

#### Sandee Ruth

440-984-2692 - sandee29@gmail.com 6 p.m. - 10 p.m. except when at work Basic Word Processing, Windows, & Web Design Advanced Internet

#### Jeff Kasler

440-967-7142 - Jeffk@roadrunner.com 10 a.m. - 7 p.m. Burning CDs using Record Now

#### **David Kennett**

440-327-8624 - w&kfj@yahoo.com 9 a.m. - 8 p.m. Video Editing & DVD Burning

#### **Cathy Ratcliff**

therats1@verizon.net Though she lives in Coshocton, you can call 740-327-1483 before 8 pm Paint Shop Pro, other Photo Editing programs, Microsoft Office programs

#### Keith Kuhn

440-967-6509 - kthkuhn@yahoo.com 8 a.m. - 11 p.m. Downloading Music & Burning CDs

Don't forget to check the Members' page for up-to-date information about programs & events: http://www.lccug.com/members

# LCCUG ONGOING CLASSES AND WORKSHOPS

ALL ARE FREE AND OPEN TO THE PUBLIC

### Problem Solving Workshop

#### Date: 3rd Tuesday October 20, 2009

Time: 5:30 - 8 pm Instructor: Micky Knickman, et al. Place: Amherst Church of the Nazarene 210 Cooper Foster Park Rd.,44001

Learn how to repair or update your computer by changing hard drives, memory, CD ROMs, etc.

Members are encouraged to bring their computers anytime before 7:30 pm for assistance from Micky, Neil or other knowledgeable members.

### **Microsoft Digital Image**

Date: Mondays October 5th & 19th, 2009 Time: 3:00 to 4:30 pm Leader: Joe Harrold Place: LCCC Learning Center St. Joe's Com. Center, 21st & Broadway

Improve your graphic manipulation skills by trading ideas and tips with others using this software programs.

For Info contact Joe Harrold - 440-967-5847or Jncharrold@centurytel.net

# **Genealogy Class**

Date: Wednesday - October 14, 2009 Time: 3:30 - 5:20 pm Instructor: Pam Rihel Place: LCCC Learning Center. St. Joe's Com. Center, 21st & Broadway

Learn more about finding your ancestors with public records & online websites. How to start & sources to use.

> You must register - Phone: 440-277-6076 or Email: LadyGeneo@roadrunner.com

### **Digital Photos & Graphics SIG**

#### Date: NO SIG in October

Time:

Instructor: Sandee Ruth, president@lccug.com. Place: Lorain Public Main Library - 6th & Reid Ave

#### **Detailed Description:**

Sandra Ruth will be doing an introduction to using digital cameras for beginners. Watch a demonstration viewing, changing, or printing digital images and have your questions answered. Preregistration is required by calling the Main Library at 440-244-1192, ext. 272 or 1-800-322-READ, ext. 272.

Check our blog for photo ideas in the meantime - http://lccugphotosig.blogspot.com/

Volume 21 Issue 10| Page 10

October 2009 | Interface

| October 2009 Classes                                                                                                    |                                                                                                    |                                           |                                                                                                    |                                                                                                    |                                              |             |
|----------------------------------------------------------------------------------------------------|----------------------------------------------------------------------------------------------------|-------------------------------------------|----------------------------------------------------------------------------------------------------|----------------------------------------------------------------------------------------------------|----------------------------------------------|-------------|
| Class Type                                                                                                    | Location                                                                                                    | Registrati                                | on                                                                                                    | October                                                                                                    | Time                                         | More Info   |
| Classes / Workshops                                                                                                    |                                                                                                    |                                           |                                                                                                    |                                                                                                    |                                              |             |
| Problem Solving<br>Micky Knickman                                                                                                    | Amherst<br>Church of the Nazarene<br>210 Cooper Foster Park                                                                                                    | Not Requir                                | ed                                                                                                    | Tuesday<br>October 20, 2009                                                                                                    | 5:30 - 8 pm                                  | Page<br>10  |
| Microsoft Digital<br>Imaging SIG<br>Joe Harrold                                                                                                    | LCCC Learning Center<br>St. Joe's Com. Center<br>21st & Broadway                                                                                                    | 440-967-584<br>Jncharrolo<br>@centurytel. | 3                                                                                                    | Monday<br>October 5 & 19th                                                                                                    | 3:00 - 4:30 pm                               | Page<br>10  |
| Genealogy Class<br>Online & Off<br>Pam Rihel                                                                                                    | LCCC Learning Center<br>St. Joe's Com. Center<br>21st & Broadway                                                                                                    | Reg. require<br>LadyGeneo<br>roadrunner.c | @                                                                                                    | Wednesday<br>October 14, 2009                                                                                                    | 3:30 - 5:20 pm                               | Page<br>10  |
| Digital Photos<br>& Graphics SIG<br>Sandee Ruth                                                                                                    | Lorain Public Library<br>6th & Reid                                                                                                    | 440-244-119<br>1-800-322-R<br>x272        | -                                                                                                    |                                                                                                    | IN OCTOBER                                   | Page<br>10  |
| Computer 1<br>Sandy Strong<br>Mavle Green                                                                                                    | Lorain Senior Center<br>3360 Garfield Blvd.                                                                                                    | 440-288-40                                | 40                                                                                                    | Tuesday<br>October 13th &<br>Thurs. October<br>15th.                                                                                                    | 9:30 am - noon                               | Page<br>10  |
| Is there a class you v                                                                                                    | Is there a class you would like to teach or a class you would be interested in attending, please let one of our<br>officers know.<br>We want to fill this last row with something new to be taught. |                                           |                                                                                                    |                                                                                                    |                                              |             |
| Computer 1                                                                                                    |                                                                                                    |                                           |                                                                                                    |                                                                                                    |                                              |             |
| Date: Tuesday October 13 & Thursday October 15, 20<br>Time: 9:30 am to Noon<br>Place: Lorain Senior Center<br>3360 Garfield Blvd.<br>Instructor: Sandy Strong                                                        |                                                                                                    | 2009                                      |                                                                                                    | LORAINC                                                                                                    | OUNTY.COM                                    |             |
|                                                                                                    | Keyboarding will be taught in these two sessions. Where Local Technology Information                                                                                                    |                                           |                                                                                                    |                                                                                                    |                                              | nation      |
| If you have any questions about this , please call Sandy at 365-<br>6401                                                                                                    |                                                                                                    |                                           |                                                                                                    | L'Constructioning cam (Technology - Microsoft In<br>No. 68: New Teacher, Inde. Neb. (2) - (2) - (<br>2011) - (2) Teacher, Instructure, contract-indep.(                                                                                                    | annatbolanar<br>aaciPonte©iris⊠ro At<br>a⊡ai |             |
| This six hour class will help<br>puter, from turning it on to sa<br>tion. It will include using a m<br>cuts, and working with text.<br>Help Needed: Sandy is<br>help with her class. If y<br>Sandy at the number lis | iforma-<br>short-<br>inteer                                                                                                    |                                           | Education<br>Education<br>Remotions. Asks LCCUG Processes "Biogo-Pro<br>Los Nech, Program Director, Los | Concretentation Concentration (1995) Standing Works<br>Standard Workshow (1995) Standing Workshow<br>Standard Workshow (1995) Standing Workshow<br>Standard Workshow (1995) Standing Workshow<br>Standard Workshow (1995) Standard Workshow<br>Standard Workshow (1995) Standard Workshow<br>Workshow (1995) Standard Workshow<br>Standard Workshow<br>Standard Workshow<br>Standard W |                                              |             |
| October 2009  Interface                                                                                                    |                                                                                                    |                                           |                                                                                                    |                                                                                                    | Volume 21 Issue                              | 10  Page 11 |

(Continued from page 9) Windows XP tweaks

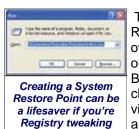

gets out of hand.

Tutorials for performing a range of Registry fixes and tweaks are all over the Internet, but only try them out if you trust the source implicitly. Better yet, *Smart Computing*'s archives are chock-full of great advice for wringing improved performance and better system stability from the Windows Registry. Re-

gardless of source, however, improperly editing the Registry can severely damage your computer, so triplecheck the characters, spacing, and names of the items you're editing before you make any changes. And before you start navigating the forest of folders and subfolders contained within the Windows Registry Editor, you should always perform a backup.

To manually back up just the contents of the Registry, click the Start button, click Run, and then type **regedit** into the text field. Click OK to launch the Registry Editor. Next, click File, click Export, choose a location, name the file, and then click Save. To play it safer, you should always create a system restore point so that any changes you make can be easily rolled back should something go awry. To do this, click Start, click Run, type **%SystemRoot%\system32\restore\rstrui.exe**, and then click OK. In the System Restore wizard, click the radio button beside Create A Restore Point, click Next, type a name for the restore point, and then click Create. Close the utility when the restore point has been created.

As another precaution, use the Backup utility to save the system state data, which consists of the Registry, the COM+ class registration database, files under Windows File Protection, and boot files. To save the system state, click Start, All Programs, Accessories, System Tools, and then Backup. Click the Advanced Mode link in the Backup Wizard and then click the icon for Backup Wizard ard (Advanced). At the Welcome To The Backup Wizard screen, click Next, click the radio button in front of Only Backup The System State Data, and then click Next. Choose a location to save the file and a name for your backup and then click Next. Click Finish after you have reviewed your backup preferences.

#### **Don't Fear The Registry**

In capable hands, the Registry is a powerful tool for tweaking, fixing, and improving your computing experience in countless ways. Now that you know more about how it works, how to navigate it, and what goes into editing it, your hands should be more than capable. Godspeed.

Reprinted with permission from Smart Computing. Visit http://www.smartcomputing.com to learn what Smart Computing can do for you and your user group!

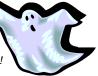

**Browsers** 

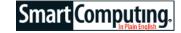

### Customize Google Chrome

#### by Alan Phelps

While it doesn't claim a multitude of users—at least, not yet—Google's Chrome browser continues to improve as the company works toward a full Chrome operating system. The most recent version of Chrome (in beta as of this writing; find it at <u>www.google.com/chrome</u>) adds some overdue customization features as well as an easier-to-use search interface.

#### **Front Page**

Chrome's New Tab page still has thumbnails of the sites you visit most. Now, however, you have a little bit of

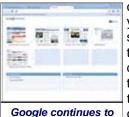

improve its Chrome

browser with additional ways to cus-

tomize the interface,

such as a personal-

ized New Tab page.

control over the process in case you're not happy with what Chrome selects as the sites most representative of your browsing. You can delete sites from the page, move the thumbnails around, or pin particular sites so they stay at the top of the list even if you visit other sites more often.

Click the New Tab button (the button with the plus sign [+] to the right of your open tabs) to try out the additional commands. Hover the

mouse pointer over one of the thumbnails to see a Close button and Pin button appear. Click the Close button to remove that site from the New Tab page. The Pin button locks the site into the page. You can also drag the thumbnails around to reorder the pages to your liking.

Buttons in the upper-right corner of the New Tab page let you switch between the standard Thumbnail View and a List View of your favorite sites. The Down arrow button will let you show or hide different screen elements, such as the Recent Activities box.

#### **Omnibox Improvements**

The Chrome Address bar, which Google calls the Omnibox, is also getting a few tweaks in the new version. When you enter search terms, the Omnibox offers various options to take you exactly where you want to go. A drop-down list shows choices matching your terms from your browser history and bookmarks. The first option on the list runs a Google (or other default search engine) search for your terms. Other entries on the list suggest specific sites or related searches.

The latest Chrome Omnibox helps you sort through

Volume 21 Issue 10| Page 12

choices with small icons indicating the different options. For example, enter "Washington" in the Omnibox, and the top entry on the drop-down list likely will be "Washington - Google Search" with a small magnifying glass icon. The icon tells you immediately that selecting this option will run a standard search for the word you typed.

Other options in the Omnibox list will vary according to your browsing habits. Bookmarks you've saved are denoted with a star icon. Items from your history file will have a clock icon. A globe icon indicates a site that Google's algorithms suggest you might want to visit. unless you have deselected the suggestion service checkbox found on the Under The Hood tab in Options.

The magnifying glass icon also indicates other search types available. For instance, enter "youtube" and (assuming you have suggestions enabled) one of the list options should be "Search youtube.com for <enter guery>." Click that choice and the original entry you typed in the Omnibox becomes a shaded box that says "Search youtube.com." Type in some search terms and the browser automatically runs that search at You-Tube.com rather than in your default search engine. In many cases, the omniscient Omnibox will present the site you want in the drop-down list before you even finish typing.

#### **Change Themes**

If Chrome looks a little bland to you, help is on the way. The new beta includes support for themes that change the browser's visual environment. To switch themes, click the Customize And Control Google Chrome button (the Wrench menu in the upper-right corner). Select Options and click the Personal Stuff tab. Click Get Themes and a page loads with your choices.

Regardless of the visual details, we've been impressed by Chrome's speed and efficiency since Google released it into the wild. The latest improvements are not game changers, but they show steady improvement in areas where Chrome may have lagged behind the competition.

Reprinted with permission from Smart Computing. Visit http://www.smartcomputing.com to learn what Smart Computing can do for you and your user group!

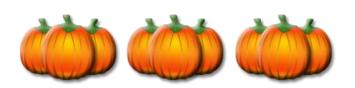

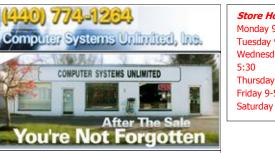

Store Hours Monday 9-5:30 Tuesday 9-5:30 Wednesday 9-Thursday 9-5:30 Friday 9-5 Saturday 9-1

Welcome to Computer Systems unlimited, Inc. We are a full service computer/peripheral sales and repair Company specializing in custom built PC's, network design, software integration, and everything in-between. We are located in the small college town of Oberlin, Ohio, and for fourteen years have been providing unrivaled service to home users, small and large businesses all over Ohio as well as State and local government agencies.

All of our systems and networks are tailored to meet the individual needs of our customers.

#### Services:

www.csuoberlin\_com

- $\sqrt{}$ On site service and repair for all networks and systems.
- $\sqrt{}$ In house service and repair.
- $\sqrt{}$ Pick up and drop off
- $\sqrt{}$ Printer repair and cleaning.
- $\sqrt{}$ Laptop repair
- $\sqrt{}$ Software troubleshooting
- $\sqrt{}$ Custom designed networks and pc's
- $\sqrt{}$ MAC repair
- $\sqrt{}$ Parts replacement
- $\sqrt{}$ Expert advice and support
- Data Recovery

If we can't fix your problem on-site, we will bring it back to the shop and return it to you at no extra cost. We generally provide support to customers who do not have their own full time computer technicians, but we can also act as support to your existing technical staff.

- Computer Systems Unlimited is happy to offer a 5% discount on all computer systems ordered by LCCUG members.
- **Computer Systems Unlimited will also offer** a free computer diagnostics check, (a \$25 value), for all LCCUG members.

Visit our web site at www.csuoberlin.com

# Smart Computing.

# Pay Safe Web Payment Services Offer Security & Convenience

by Tessa Warner Breneman

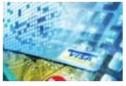

Rather than waste your time fighting through traffic and searching for parking spaces at the mall, why not shop from the comfort of your home office? Online retailers and payment services such as PayPal

**www.paypal.com** have made shopping online easy, safe, and convenient.

Most online retailers have stringent security layers in place to protect customers from cybercrimes, such as identity theft. Third-party payment services, however, put an extra layer of security between you and cybercriminals. These services let you set up an account that includes all of your information (including your name, address, and credit card number), and then you can use the account to pay for merchandise online rather than directly providing your personal information.

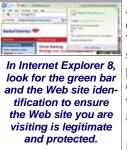

According to Tim Callan, vice president of product marketing for VeriSign **www.verisign.com** (the security technology for many online payment outlets, including PayPal), consumers sign up for these services for two reasons: convenience and security.

However, Callan says the way we pay online has changed and evolved over time. "If you look at where PayPal started—and the reason why Pay-Pal even existed—it is so people could make payments on [the online auction site] eBay when they didn't know who the person was on the other side and weren't prepared to give them a credit card. So that is very much the noncredit card payment legacy," he says.

Callan says people have transitioned to using alternative payment methods for convenience because they don't have to type in all their personal information for every online purchase. This makes it quicker and easier to buy things online, in addition to being safer. Online payment services also protect consumers and make them feel secure because consumers only have to build a trust relationship with a handful of organizations.

#### **Alternative Methods**

PayPal is the most ubiquitous third-party payment service. Once you've set up an account with your personal and billing information, you can begin shopping at merchants that support the PayPal payment method. When you're ready to make a purchase with one of these online retailers, you sign in to your PayPal account with your email address and password, rather than insert your credit card information. Then, you can continue the transaction through your PayPal account.

PayPal also offers Security Key, which is an additional layer of security for those who are still concerned about the safety of their identities online. Security Key generates a unique code that you can use along with your login information, so you can rest assured potential thieves can't access your PayPal account or purchase anything with your PayPal information. You can get the Security Key from a credit card-sized device provided by PayPal (\$5), or you can receive the code via free text message on your mobile phone (standard text messaging charges may apply).

Google Checkout **www.google.com/checkout** is a payment service that also prompts you to enter your login

| As with Google<br>Checkout, PayPal lets<br>you track and log all<br>your transactions<br>through your account<br>summary. |
|----------------------------------------------------------------------------------------------------|

information in order to complete the transaction without having to fill out forms and provide confidential information. You can even choose to keep your email address hidden from vendors to avoid getting unwanted solicitation emails in the future. Google Checkout lets you track purchases so you'll know when they are scheduled to arrive in the mail. You'll also get a history of your transactions, and you can

add multiple bank and credit card accounts for flexibility with your payment options. In order to use Google Checkout, you will need to sign up for a free Google ID. Once you have a Google ID, you can use it to register for Google Checkout services.

Google Checkout is complemented by Google's search service. If you're looking for a particular product (or type of product), you can search for it with Google and then use Google Checkout when you've found the item at the price you're willing to pay. Generally, Google's product searches yield several results with a variety of prices.

Amazon **www.amazon.com** offers a variety of payment methods that protect both the buyer and the seller. Amazon WebPay lets users send, receive, and request money from others without having to exchange sensitive information. An Amazon WebPay user can log in to his account and send money from the Web site by entering the email address, mobile phone number, or alias of the

(Continued on page 15)

#### (Continued from page 14)

recipient. The recipient gets to choose which option he wants to use in order to keep his identity protected.

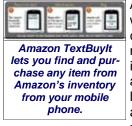

Amazon also offers TextBuylt, which lets you search for and purchase Amazon products from your mobile phone through text messaging. You enter a keyword to search, and then Amazon will send you a list of products and prices. For example, if you're listening to a radio program reviewing a book and you

think you might like to purchase it, you can text your query (which could be the title or the ISBN) to AMAZON (262966), and receive prices and purchasing options. To use Amazon's TextBuylt, you will need to register for an Amazon account, which is free.

Other services, such Mobibucks as www.mobibucks.com, also let you use your mobile phone for online purchases. Rather than toting around a credit or debit card that can be lost or stolen, Mobibucks lets you exclusively use your mobile phone for online payment transactions. Once you've set up an account through Mobibucks, you can use your phone number in place of your credit or debit card number, along with the secret four-digit PIN you choose when you set up your Mobibucks account. Every time you make a purchase, Mobibucks will send you a text message on your phone to confirm the transaction. You can move money in and out of your Mobibucks account, just as you would with a bank account, to ensure you'll always have enough money to back up each transaction. You can only use your Mobibucks account with vendors that support it, however.

| FIL | Annae<br>Malaniani<br>Malani<br>Malani<br>Annae                                                                                                    |
|-----|----------------------------------------------------------------------------------------------------|
|     | Sectors:                                                                                                    |
|     | in the second second se |

Just as you would with an online bank account, you can move money in and out of your Mo-

Because consumers are increasingly aware of the potential for online identity theft, banks and other financial institutions have also enhanced security methods to protect their customers while shopping online. Bank of America, for example, has introduced SafePass, which produces a six-digit code you can use a single time for any transaction. The code is sent to you through a text message, or it can be sent to a credit card-sized tool

(the card itself costs \$19.99). If a cybercriminal gets his hands on your number, he won't be able to reuse it to purchase goods with your account information. To ensure you're the only person with access to the number, your SafePass code will expire 10 minutes after it is received.

#### **Support For Payment Services**

It's important to note that not all online vendors will support every payment method. Even PayPal, which is the most popular online payment service, isn't supported by all online vendors. Callan says consumers need to find a way to be comfortable sharing their information with trusted online merchants, because third-party payment services aren't omnipresent.

"For any realistic online shopping scenario—unless you're only on auction sites—more than 50% of the time you should be expecting not to have your alternative payment of choice available to you . . . people need to be able to use their credit cards and go through a more traditional credit card purchase, as well."

Callan says convenience has become the primary motivator for consumers (rather than security), because both online vendors and consumers must eventually face online security issues.

"You can't just say, 'I'm only going to work inside of my noncredit card silo' because that's tantamount to saying, 'I'm not going to buy anything,'" Callan says.

The best way for consumers to protect themselves is to give out information only to trusted online merchants (and not individuals that sell goods online) and use reputable third-party payment services for transactions when possible.

Reprinted with permission from Smart Computing. Visit http://www.smartcomputing.com to learn what Smart Computing can do for you and your user group!

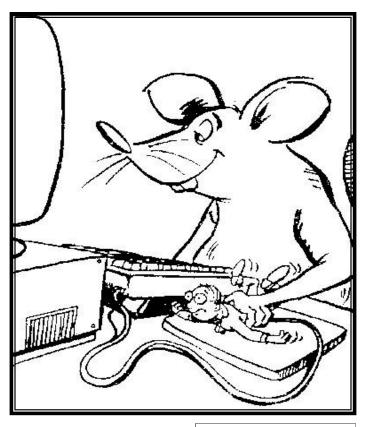

# Google Chrome 3 – Ready for Prime Time!

apcug

By Ira Wilsker

#### WEBSITES:

#### http://www.google.com/chrome http://www.google.com/chrome/intl/en/features.html https://tools.google.com/chrome/intl/en/themes

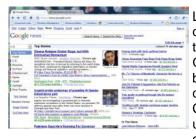

Longtime readers of this column may remember that I wrote about Google's Chrome browser when it first came out. I found that Chrome version 1 was unstable, and incapable of loading many of the

websites that I routinely visited. About a year ago, with high hopes, I tested the then new release of Google Chrome version 2, and found many of the same bugs and incompatibilities that I found in version 1; my title of that column said that Chrome 2 was "Not Yet Ready for Prime Time." I am now happy to report to you, my faithful readers, that the newly released Chrome version 3 is indeed "ready for prime time."

Google Chrome is a free download from Google at www.google.com/chrome, and runs on XP and Vista, both 32 and 64 bit systems. The Google setup is a small 557kb executable file that downloaded quickly, and installed smoothly with no problems or conflicts on my Vista Home Premium 64 system. During the very quick

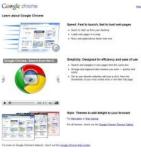

install, Chrome identified that Firefox was my default browser, and asked if I would like to import my bookmarks (favorites) and other information from Firefox. A pull down menu was offered which would have also allowed import of items from Internet Explorer as well. Not surprisingly, Chrome had setup as a default home (startup) page Google.com, which I chose to change to my existing personal startup page (My Yahoo). Other than the trivial question about whether I wanted a desktop and quick-start icon for Chrome, the new browser installed in seconds.

Since I was skeptical about Chrome, based on my past problems with the earlier versions, I proceeded to immediately visit those websites that I was unable to load in versions 1 and 2. To my pleasant surprise, all of the sites that failed to load in the earlier versions of Chrome not just loaded flawlessly, but also opened very quickly.

|                                                                                                    |                            | 1000       |
|----------------------------------------------------------------------------------------------------|----------------------------|------------|
| Google Chearne is ready to camplete year instal                                                                                                    | istue.                     |            |
| Google Chrome will do these tasks:                                                                                                    |                            |            |
| brippet bookmarks, passworth, and other satter                                                                                                    | gation Maxile Frefer       |            |
| didd Gaugle Chioree shortcuts to your debtop                                                                                                    | , quick launch tax, and St | et roetu   |
| Curtorenze these settings                                                                                                    |                            |            |
| 🖉 Make Google Overvie the default braviser                                                                                                    |                            |            |
|                                                                                                    | Start Google Ch            | one Cancel |
|                                                                                                    | 100 million (100 million)  |            |
|                                                                                                    |                            |            |
|                                                                                                    |                            |            |
| Contraction Name Voltages                                                                                                    | _                          | _          |
| Customize Your Settings                                                                                                    | -                          | -          |
|                                                                                                    | -                          | 1          |
|                                                                                                    | -                          | ¢          |
| Change the default installation options.                                                                                                    |                            | ¢          |
| Darge tie default establisher options.                                                                                                    | *                          | ¢          |
| Dange the default autolotice options.<br>2 Import untings from Mazilia Findas<br>Create Google Desare shortcas in these locali                                                 | •                          | ¢          |
| Dange the default autolotice options.<br>2 Import untings from Mazilia Findas<br>Create Google Desare shortcas in these locali                                                 | *                          | ¢          |
| Charge the default establishe applices.<br>The second sector (Machine Frederic<br>Conste Google Charges the most in these locals<br>Totaling                                   | •<br>595                   | Č          |
| Charge the default establishe applices.<br>The second sector (Machine Frederic<br>Conste Google Charges the most in these locals<br>Totaling                                   | •                          | Ø          |
| Change the default autilities aptions:<br>2 Import untrings from: [Massile Findes:<br>Create Google Orsane shortcast in these locals<br>22 Desktep<br>22 Desktep<br>23 Desktep | *                          | ¢          |
| Darge tie default establisher options.                                                                                                    | *<br>Start Geograph        |            |

My first impression of Chrome was that it loaded far faster than Internet Explorer or Firefox on my computer, and that it has a very clean look to the browser, in that is it not cluttered by a lot of infrequently used icons and toolbars, as well as other items that take up the precious real estate on the desktop. When I entered the URLs of my frequently visited

websites, Chrome already had them filled ahead of my typing them, evidence that Chrome successfully imported them from Firefox. Since this was a clean install of Chrome, such that there could not be any online cache to load, I was amazed as to how quickly web pages loaded. While it was not a scientific experiment, and the evidence would only be anecdotal, I opened Internet Explorer 8 (IE8), Firefox 3.53, and Chrome 3 in adjacent windows. Without the need for a stopwatch, it was glaringly obvious that Chrome loaded the same web pages much faster than IE8 did, and somewhat faster than Firefox. Of these three browsers, all the latest builds running on a quad-core machine, Chrome was clearly the speed demon of the three. Chalk up a performance win for Chrome.

While I appreciated the clean appearance of Chrome when it opened, there are undoubtedly many who would like to change the appearance of Chrome to modify it to meet personal preferences. As I type this, Google has 29 themes available for Chrome at tools.google.com/chrome/intl/en/themes. The available themes range from

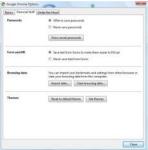

"Minimal" that has an almost blank window with only minimal coloring, to several that are complex and brightly colored.

| Goegle chron         | 18                              |                                       | 081                          |
|----------------------|---------------------------------|---------------------------------------|------------------------------|
| Tables #             |                                 |                                       |                              |
| () Dougle News       | 19 Yalash Bial. The level and   | in Ealer                              | O'Talant.                    |
| - H2                 |                                 |                                       |                              |
| CumOra               | 🖲 Googe Drom                    | Welcome to Google Citoure             | Coogle Citurna Themas Earloy |
| Recently closed D.0m | BURT . G                        |                                       |                              |
|                      | Press CarterO to spen a lite in | the imperate Laure imperiate advanced |                              |

While Chrome is written in tight code, and loads very quickly, it is still very feature rich. It is amazingly intuitive and easy to use. One of my favorite features is clicking on a "+" in the tabs on the top of the page to open another browser

window, and being greeted with interactive thumbnails of both open and recently closed websites; clicking on one would open that page in an instant. Chrome remembers the most frequently viewed pages, and displays thumbnails of those when a "New Tab" is selected. This makes it very easy to select a page, or the user can always type an address in the address bar or click on a bookmark. Another useful feature is the ability to search directly from the address bar. By simply typing a search term in the address space, the default search engine will be queried, and the results displayed. While Google was obviously the initial default search engine, it was a simple process to change the default to my personal favorite, **AIITheWeb**.

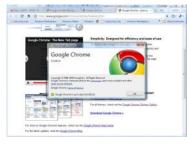

To test the search function from the address bar, I typed my name in the space where I would normally type a web address (URL), hit enter, and the **AIITheWeb** page instantly opened with the web pages with my

name. It was also actually fun to drag and drop tabs, watching the contents being moved around the browser page; this way open tabs can be organized to satisfy the whims of the user. Tabs can also be dragged and dropped on the Windows desktop, where they appear as a complete new window, and can be dragged back to the original browser where the tab will be integrated back with the other tabs. Each tab is independent, and a problem or crash in one tab will not likely crash the entire browser and other open tabs.

Many would wonder why Google would create and promote Chrome as another free browser in the now crowded field of browsers. The developers of Chrome identified needs and problems with the existing brows-

| secon pres          | Annountesetes C. Nonountes () Yoshin 🖉 () (utteria (Als. () Yoshini Mandalay 🔹 💭 Ober Sonnatio                                                                                                    |
|---------------------|----------------------------------------------------------------------------------------------------|
| orgle cl            | nome                                                                                                    |
| ind.                | A fresh take on the browser                                                                                                    |
| ent built a         | Al Google, we speed explicit our time confing inside a transmit We saverty intell, and and solidations in a transmit 2nd like all<br>of you is not space form, we show, best your and eners and lenge is laude with trends, all assign the transmit provide and<br>increasing another three controls and they's transmit plags near impaired when the varie that appeared duct To your ago.                                                                                                    |
| destunta<br>crantes | Since we paped so must from which we large executive trading must which we have a factor of a process tradit could a part product how<br>worksh with the interpret of the set of the set of the set of the set of the set of the process tradit county the methy may be notified to be the soft of the set of the set    |
| 1000                | Bit today we're wieasong the teta weniae of a twe aper asarca tenener. Songie Churtes                                                                                                    |
| 20.00               | On the surface, we designed a lowerse version that is streamlined and simple. To most poople, it surfs the borear-field mattern, if is not a start in the low contain and it do pages, while and applications that invalue as the reak. Usin the closed boregin boreare as the reak close of bore and be to page and page on advance so what has place.                                                                                                    |
|                     | Make the book we are adde to build the fundation of a limiter that outs today's parapher with application much better. Op-<br>sensing each with an existence of the second second se  |
|                     | This is just the baginting- Google Dreame is the finit-does. When estimated this tasts for Mindows to start the focular discussion<br>and had from you as quelity as pacedies. When hard at work tability assumes for Mac and Lance too. And well continue to state<br>it want tables and three should.                                                                                                    |
|                     | We prove a great data to many space source gregories, and native consolided to considering on their park. We're used componentias<br>from captures (Medri and Marchins Fordina, manung alline s' and in this space are making all of our code space source as and,<br>the cognitise callination with the codes companying of this global to and the Marching and Collary and the code of the companying of the code of the code of |
|                     | The web pets define with more spheres and responding. Gougle Cleanse is propher option, and we hope it satisficance to making the and your horizon.                                                                                                    |
|                     | Bid enough hars as. The best lost of Ecoupe Common to by a passadi                                                                                                    |
|                     |                                                                                                    |

ers, and addressed those issues on the web page "A fresh take on the browser" (www.google.com/chrome/ intl/en/why.html). "Under the hood, we were able to build the foundation of a browser that runs today's complex web applications much better. By keeping each tab in an isolated "sandbox", we were able to prevent one tab from crashing another and provide improved protection from rogue sites. We improved speed and responsiveness across the board. We also built V8, a more powerful JavaScript engine, to power the next generation of web applications that aren't even possible in today's browsers." By design, Chrome is intended to be more secure than its competitors, more stable with the "sandbox" concept, and faster. While I have not significantly tested the security capabilities of Chrome, and I am fully cognizant that security is a continuing effort, my initial impression is that Chrome is reasonably secure. although Google has recently released some security and features patches to harden the browser. As stated above, the Chrome developers were very successful in creating a very fast browser.

Chrome is an open source product, meaning that anyone can get the code and write applications for it. In writing Chrome, the developers acknowledged that they used open source code from other sources, including code and components from Firefox and Apple's WebKit.

Google has done an excellent job with Chrome 3, and in its first few days of release has captured a small but rapidly growing share of the browser market. As more

users download and install Chrome they may find that it does indeed offer substantial performance and safety improvements over Internet Explorer. Other than not being compatible with some of my favorite Firefox

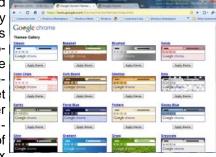

add-ons, I found Chrome to be a most capable browser. Since Chrome is open source, I can foresee comparable add-ons being developed for Chrome just as they had been for Firefox.

I can now give Chrome my highest recommendation, and suggest that Windows users download Chrome and give it a try. It is perfectly OK to have multiple browsers installed on a computer, and select which one to run at any time. Since Chrome will import favorites, bookmarks, and other information from IE and Firefox, it would be fully ready to use after being installed. Download Chrome from Google (www.google.com/ chrome) and try it. Since it is free, you really have nothing to lose, and will likely gain dramatically improved browsing performance, security, and satisfaction. After all, is that not why we surf the internet anyway?

This article has been obtained from APCUG with the author's permission for publication by APCUG member groups; all other uses require the permission of the author (see e-mail address above).

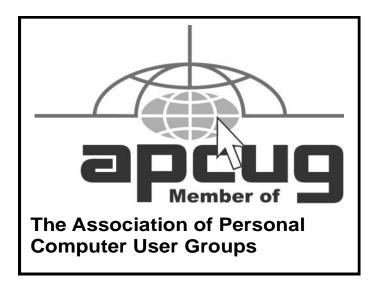

October 2009 | Interface

### Smart Computing. News From The Help Desk: Our Most Common Tech Calls

Compiled by Andrew Leibman

Each month, we receive numerous technical support calls and email messages. Some computer problems are fairly common, and we find that many callers struggle to resolve the same issues. In this article, we cover some of the most common or timely tech support questions and provide our solution for each of them.

Q. When trying to play a video on YouTube or view an electronic greeting card, I get a message telling me to upgrade to the most recent Flash Player. I have upgraded, but they still won't play. What can I do?

**A.** Flash Player may not have installed correctly. Start with a clean slate by uninstalling Adobe Flash Player using the **Add Or Remove Programs** utility. Click Start and then Control Panel. In Vista, click Uninstall a Program. In Category View in Windows XP, click the large Add Or Remove Programs icon and then Click Add Or Remove Programs. Highlight Adobe Flash Player, and then click the Remove button. Next, visit **tinyurl.com/ larzg9** and download the Adobe Flash Player removal tool and run it. Now, simply reinstall Adobe Flash Player from **get.adobe.com/flashplayer** and try viewing videos or greeting cards to see if the issue is resolved.

#### Q. I have a lot of photos in JPEG (Joint Photographic Experts Group) format. How do I burn them to a DVD to archive them?

**A.** The process of recording files to a disc is called burning, and it's a great way to safeguard your precious memories from a potential hard drive failure. To burn pictures, or any other data files, to a disc, start by loading a writeable or rewriteable CD or DVD into your PC's CD or DVD recording optical drive. If your PC has multiple optical drives, make sure you're using the one that is capable of writing files; these drives are typically designated with a DVD-RW or CD-RW logo. By default, Windows will display the AutoPlay dialog box, which gives you several options for what to do with the blank disc you just inserted. Click Burn Files To Data Disc, give the disc a name, and then click Next. (Click Open Writable CD Folder Using Windows Explorer in Windows XP.) After a short format, you'll see an empty folder open on your Desktop. If you're using WinXP, navigate to the location of the images or files you want to archive using Windows Explorer, click Edit, click Select All, and then just drag and drop the images into the open CD or DVD folder. If you only want to archive some photos, files, or folders, then press and hold the CTRL key and click on

each item, release the CTRL key, and then click on a highlighted item and drag the items into the CD or DVD folder. To access photos in Vista, click the Start button, click All Programs, and then click Windows Photo Gallery. From here, you can select all or pick and choose the files you want to archive and then drag them to the CD or DVD folder.

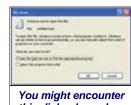

Q. How do I get Excel spreadsheet files to open on a PC that only has Microsoft Works installed on it?

this dialog box when trying to open Excel spreadsheets in Microsoft Works.

A.If you try to open an Excel (XLS) file on the PC in this scenario by double-clicking it, you'll likely get the Windows Cannot Open This File error and the option to browse

for an appropriate program. Microsoft Works won't open Excel files by default. To continue, cancel out of the dialog box and launch the Microsoft Works Spreadsheet application. Next, click File, and then click Open. Navigate to the location of the Excel file. (Remember, if the Excel file is in an email, you'll need to save it to your PC first.)

In the Files Of Type list, click the file type you're trying to open, in this case Excel (\*.xl\*), highlight the file by clicking it, and then click Open. If the Excel spreadsheet you're trying to view and edit has multiple pages, or worksheets, then you'll be prompted to open just one at a time. Works can't handle multiple worksheets.

If the Excel spreadsheet you're trying to view uses formatting that Works' Spreadsheet application can't display, then you'll typically get an error message stating that the utility was unable to load the associated assets. In this instance, it's best to save the Excel spreadsheet in a generic format that Works doesn't have a problem reading. To do this, you'll need access to Microsoft Office on another PC. Open the Excel document on the PC using Microsoft Office, and then click File and Save As. In the Save As Type list, click Text (Tab delimited) (\*.txt). You may have to scroll down to find this option. After selecting this option, click Save. In this generic format, columns are separated by tabs, and any PC with a text reader (such as WordPad), will display the underlying data from the Excel spreadsheet, enabling you to rebuild charts and graphs if necessary.

Reprinted with permission from Smart Computing. Visit http://www.smartcomputing.com to learn what Smart Computing can do for you and your user group!

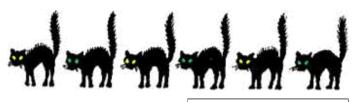

- October 2009 | Interface

# Smart Computing. Fun Facts

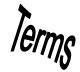

#### **Get Help Quickly**

Get help with the press of a button. Pressing the F1 key while in most applications will open the Help files associated with the application.

#### biometrics

In the field of computer security, biometrics is an authentication technology in which computer identification of physical characteristics replaces passwords. For example, biometric scanning devices can identify users by their retinas or fingerprints. Biometric devices and techniques are expected to be applied increasingly in the area of e-commerce to boost the security of online transactions.

#### Multitaskers Are No Good At Multitasking

Researchers at Stanford University recently published the findings of a new multitasking study that looked at college students who use multiple devices at once. The study found that these "media multitaskers" generally performed poorly in memory, attention, and task switching tests. These seasoned multitaskers were outperformed by non-multitaskers when asked to focus on one group of colored shapes and disregard another group of colored shapes. The non-multitaskers were also better at switching from one task to another. The researchers were generally flummoxed by the study results but recommended that heavy multitaskers ease up a bit.

#### **Play With Your Mind**

"Use it or lose it" the saying goes. Nowhere is that more true than with the brain. And this site **playwithyourmind.com** will help you give your mind a workout. Full of mind exercises, puzzles, brain games, and more, you will find more than enough here to put your brain through its paces. Enjoy!

#### http://playwithyourmind.com

#### **Optical Zoom**

Zoom refers to how many times you can enlarge or "zoom in" on a scene. Optical zoom is true zoom. Digital zoom, however, is an emulated zoom. It's what happens when you magnify an image on your computer monitor. It gets larger, but you lose some quality in the process.

If you take close-ups of flowers or capture your cat's funny expressions, you don't need much zoom; 3X or 4X is sufficient. On the other hand, if you photograph wild birds in your backyard, powerful zoom, such as 10X, is essential. When looking for a camera's zoom, focus on optical zoom. Optical zoom is one of the most important specs when shopping for a compact digital camera with which you have limited manual control. Whereas D-SLRs support add-on lenses, most compact models have no (or limited) add-on options. To zoom in enough to get the shots you want, select a camera with sufficient zoom capabilities for the photos you plan to take.

#### Software On A Portable Drive

One of the cool things about mobile drives is that many of them come with portable applications, meaning programs you can run directly from a drive without installing anything on a public or borrowed computer you're using. Not only does this make it more likely that you'll be allowed to borrow a PC a second time, but it also lets you have the same settings and the same productivity software wherever you go. Another plus: Some portable browsers will let you access the Internet anonymously without leaving a trace of your activities on the host PC.

#### Port Problem Or Hardware Problem?

Because you use ports to connect peripherals such as printers and keyboards to your computer, inoperable hardware could be a symptom of a port problem. Try resetting the port by restarting your PC and reconnecting the device. If this doesn't work, it's time for some trial-and-error troubleshooting.

To try to determine whether the port or a malfunctioning device is causing the problem, connect the hardware device to another computer. If it works, the problem may be related to the port. If you don't have another computer available, you can try plugging a different device into the port. For example, if you plug a keyboard into a USB port and it's not working, try a USB mouse or flash drive. If it works, you can focus on troubleshooting the nonworking peripheral device and not the port.

#### **In-store Recycling**

Electronics that are beyond repair or are no longer compatible with your current components don't serve a purpose around your home, other than taking up space. If you're ready to be rid of these obsolete items, including DVD players, cell phones, and computers, call around to local electronics stores. Often stores will take in old electronics for recycling. Some stores will charge a small recycling fee for submitting items with screens, such as TVs and CRT monitors, but they'll sometimes supplement that charge with store credit.

Reprinted with permission from Smart Computing. Visit http://www.smartcomputing.com to learn what Smart Computing can do for you and your user group!

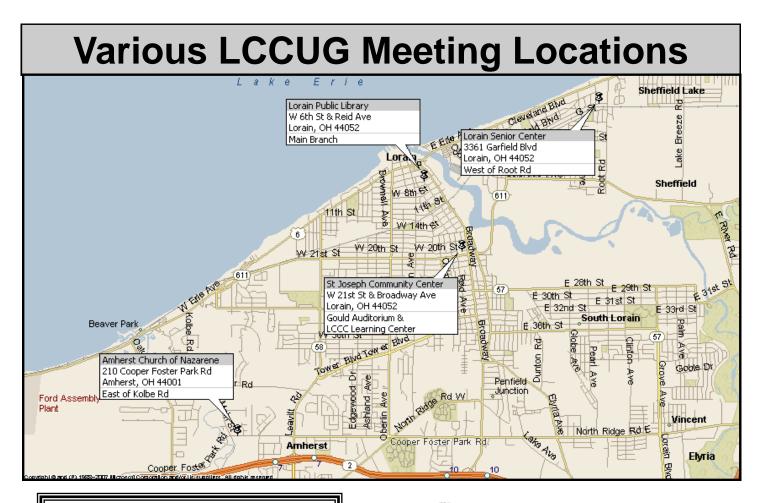

### **Gould Auditorium**

All General Meetings are held at Gould Auditorium - St Joseph Community Center, Lorain, OH.

Park in the parking garage attached to the building. Go west at the corner of Broadway and W 21st St to the next block, Reid Ave., turn north and the entrance for our parking is on the west side of the garage.

Go up the ramp and park anywhere on the 2nd floor and up. Use the elevators to go to the 2nd floor, which opens to Gould Auditorium.

Note: Parking on the South, W. 21st St side is only for the Emergency Vehicles.

### MEMBERSHIPWITH LCCUG

Yearly dues are \$25.

Interested persons wanting more information should contact:

Director of Membership, membership@lccug.com

OR visit www.lccug.com/members and click on the Member Application link

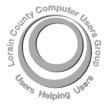

POSTMASTER: SEND ADDRESS CHANGES TO: LCCUG P.O. BOX 792 AMHERST, OH 44001-0792

TIME VALUE MAIL PLEASE DELIVER PROMPTLY

NON-PROFIT ORG. U.S POSTAGE

### PAID

Permit # 792 AMHERST, OHIO

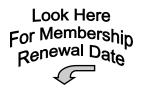

Place Label Here